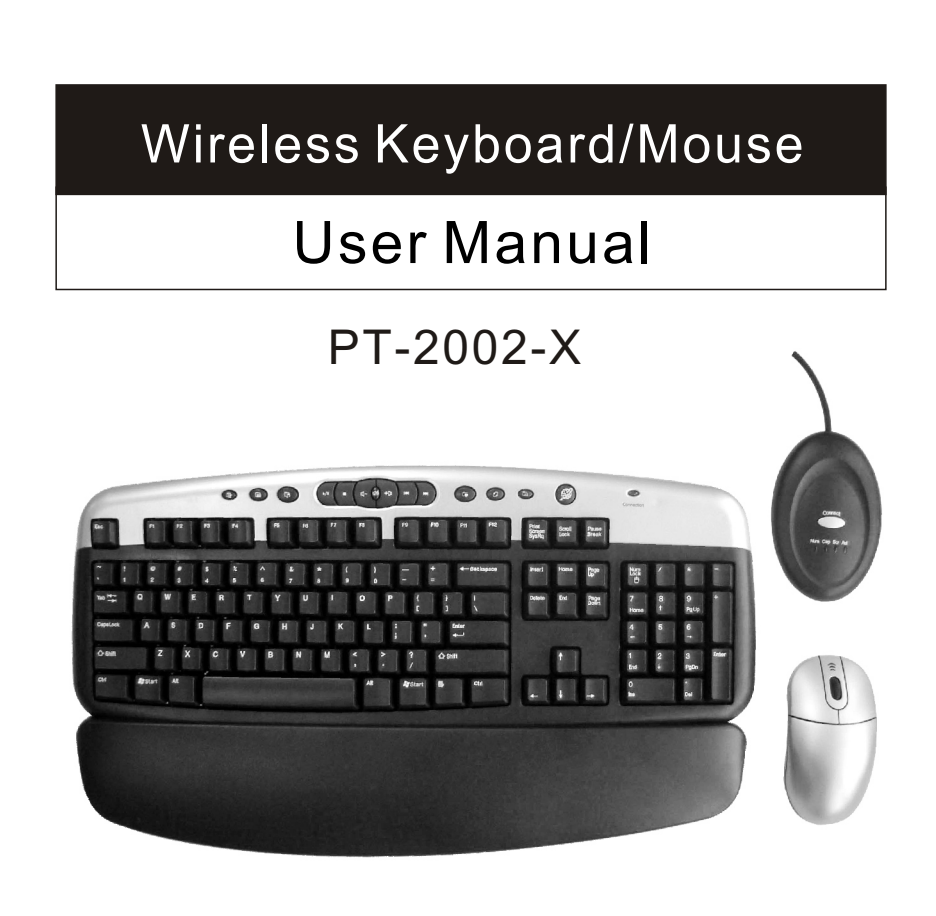

# Wireless Keyboard/Mouse

User Manual

## **FEDERAL COMMUNICATIONS**

This device complies with Part 15 of the FCC Rules. Operation is subject to the following two conditions :(1) this device may not cause harmful interference, and (2) this device must accept anyinterference received, including interference that may cause undesired operation.

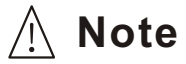

This equipment has been tested and found to comply with the limits for a Class B digital device, pursuant to Part 15 of the FCC Rules. These limits are designed to provide reasonable protection. This equipment generates, uses and can radiated radio frequency energy and, if not installed and used in accordance with the instructions, may cause harmful interference to radio communications. However, there is no guarantee that interference will not occur in particular installation if this equipment does cause harmful interference to radio or television, which can be determined by turning the equipment off and on, the user is encouraged to try to correct the interference by one or more of the following measures:

-Reorient or relocate the receiving antenna.

-Increase the separation between the equipment and receiver.

- -Connect the equipment into an outlet on a circuit different from that to which the receiver is connected
- -Consult the dealer or an experienced radio/TV technician of help.

Changes or modifications not expressly approved by the party responsible for compliance could void the user's authority to operate the equipment.

#### **Instruction Of The Wireless Keyboard/Mouse**

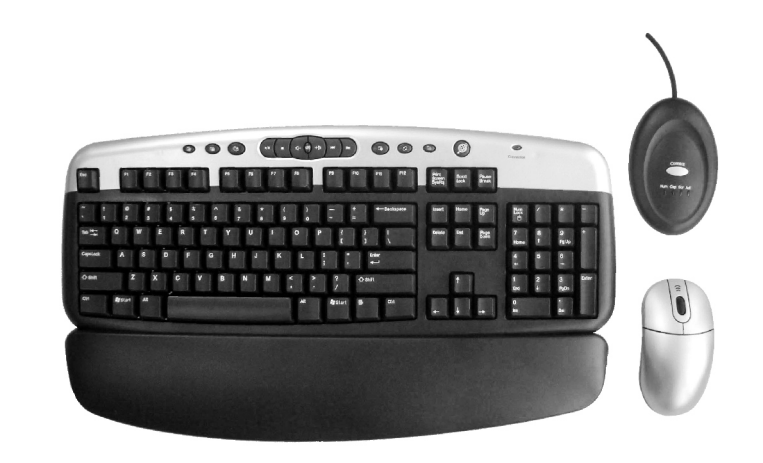

#### **Compatible Equipment**

Compatible with all IBM-compatible PCs and equipped with USB interface.

#### **Compatible with Windows Operating Systems:**

Windows XP, 2000, 98SE, ME

#### Please Review this Checklist

Your System Includes:

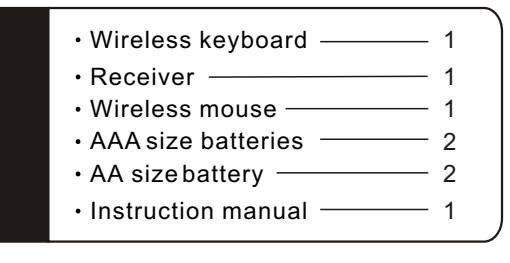

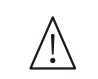

Please read the instruction for installing, operating, and using the wireless desktop.

## **Quick Installation Guide.** *Quick Installation Guide.* **Product Features:**

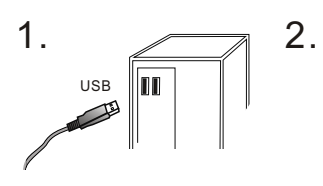

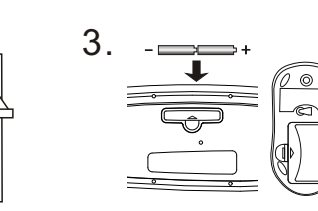

Connect the receiver to your **Example 11 Insert CD** disk to your computer USB port.

4.

 $\sigma$ 

Insert the batteries in the mouse and keyboard.

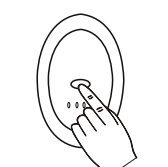

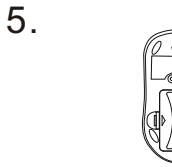

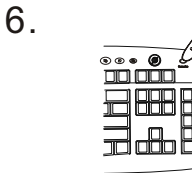

Press the receiver button.

Press the reset button on the mouse.

Press the connect button on the keyboard.

- 1.Please complete step 4 to step 6 within 30seconds
- 2.Insert the driver disk and install.
- 3. Move your mouse or keyboard to make sure the connection.
- 4.If the mouse or keyboard doesn't work properly, please repeat step 4 to step 6.
- 5. Every time after you replace batteries, please reconnect your devices. ( step 4 to step 6)
- 6. In office or multi-user environment, set up each system separately and don't move or click other devices when one system is under installation.
- **Enjoy using Your keyboard and mouse.**
- **For any further question, please refer to the CD-ROM instruction manual.**

## **Operating Software installation**

**If you have previously installed other keyboard ormouse drivers on your PC, please uninstall them first.**

Insert the driver disk to install the program for Multimedia and Internet functions. If the program does not auto-run, please read this menu page 5 "Software Installation Guide."

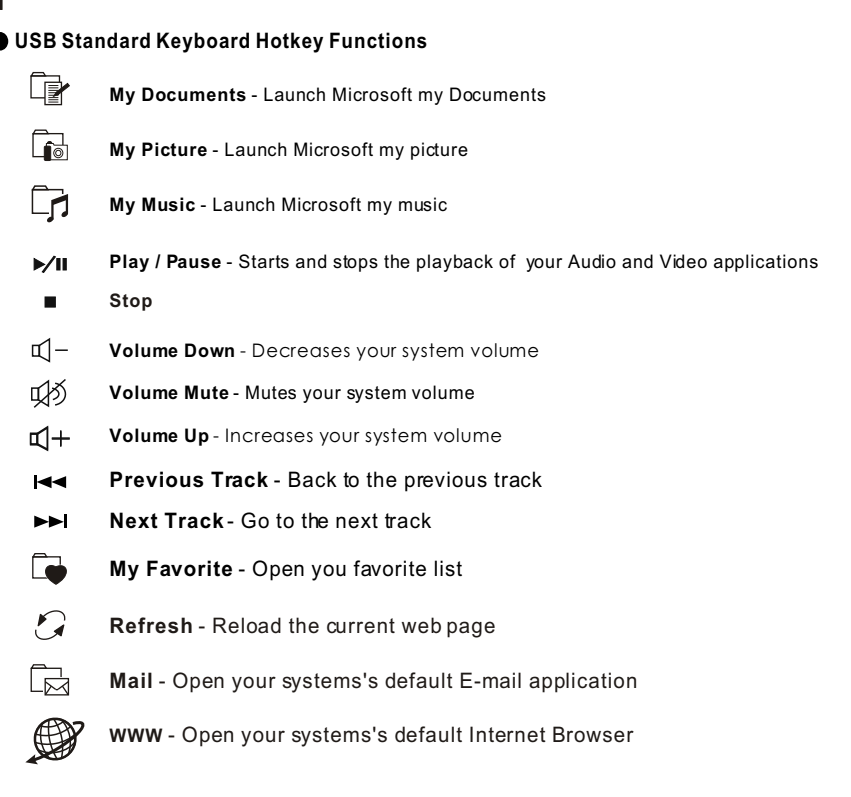

- **•** For the hot key function descriptions, please to software help file.
- Extendable props on the keyboard may be adjusted in two stages to optimize the position for the user.

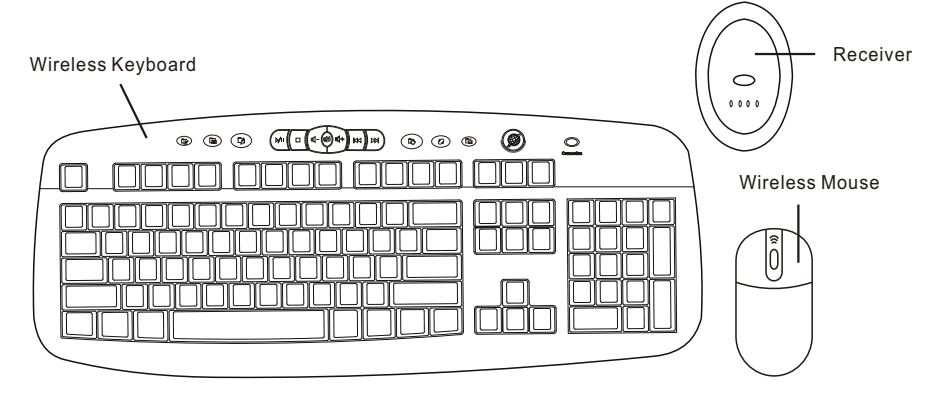

### **Maintaining your hardware and resolving basic problems**

- If your cursor is controlled by another system in an office or multi-user environment, try to unload the batteries, insert them again after 2 minutes and repeat step 5 to step 7 of the quick installation guide.
- **Please locate the receiver at a minimum distance of 20 cm away from computer** chassis, monitors, zip-drives, speakers, or switching power supply.

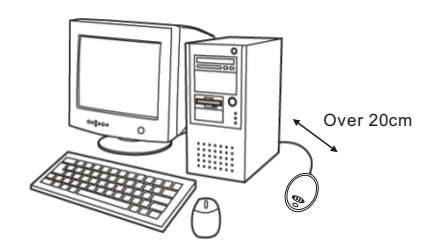

- A desk made of iron will negatively impact wireless keyboard and mouse operations.
- If your devices don't function smoothly, you may try the following steps: a. replace with new batteries
	- b. repeat step 5 to step 7 of the quick installation guide to ensure connection
	- c. move mouse and keyboard closer to receiver

#### Normal expected battery life for the keyboard and mouse units:

 Battery life is greatly affected by the length of time these units are in use. Under "normal" usage conditions, you may expect unit batteries to last between two and three months. The environment within which the units are used will also affect the length of battery life.

#### **Product Number**

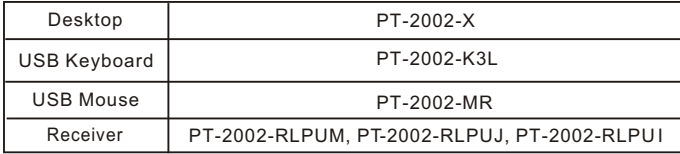